## 1+X 室内设计职业技能等级证书 模拟考试账号获取与正式考试预约 操作指南

(请各位老师关注中国室内装饰协会公众号后不要取关,取关后会 影响后续信息通知及考试工作的开展。)

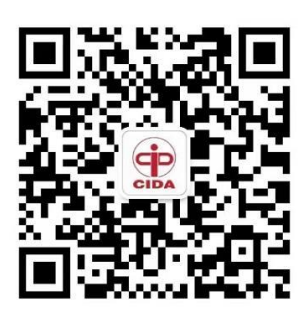

中国室内装饰协会CIDA

## 一、绑定管理员账号

1. 打开"中国室内装饰协会 CIDA"公众号,点击页面下方菜单栏【1+X】按 钮,再点击【试点院校】。

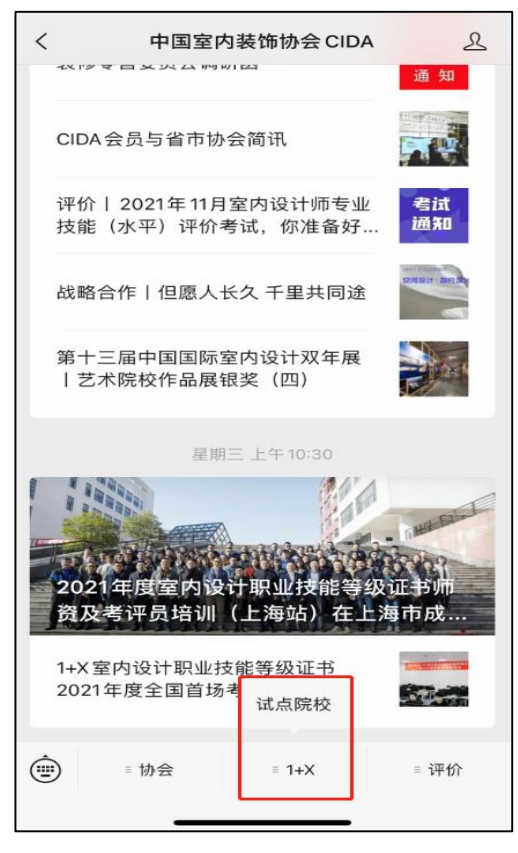

2. 输入考务联络人手机号,获取验证码后提交,绑定管理员账号(管理员账号 每个学校只有一个,是各院校申报时的考务联络人/对接人,若不清楚谁是考务 联络人,可联系协会工作人员查询。 联系人:余磊 15510276909)。该管理员 账号绑定后可作为获取考务信息与考试对接的主要媒介,请妥善保管该管理员 账号,如需修改,请及时联系协会工作人员。

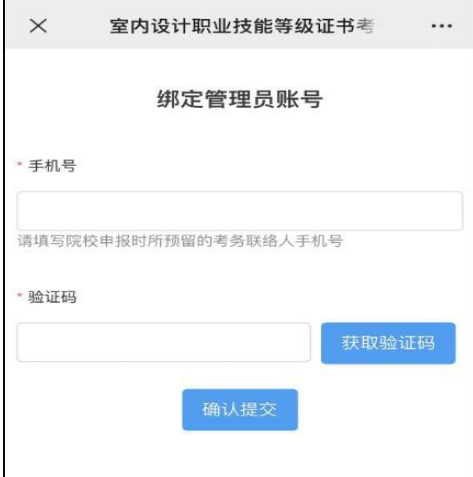

3. 绑定成功后, 界面跳出"绑定成功"弹窗。

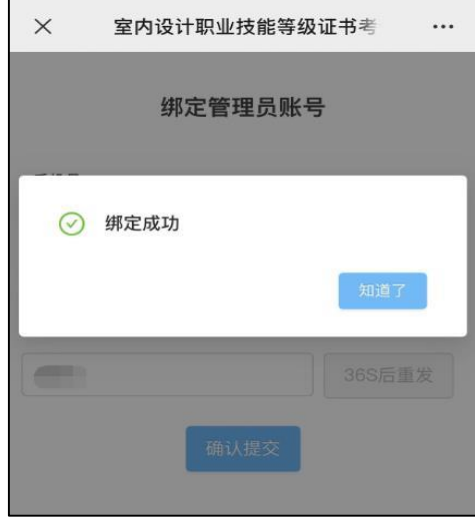

## 二、获取模拟练习账号

1.绑定成功后,界面显示院校名称、管理员姓名、电话号码。点击【练习账 号】获取模拟练习账号。

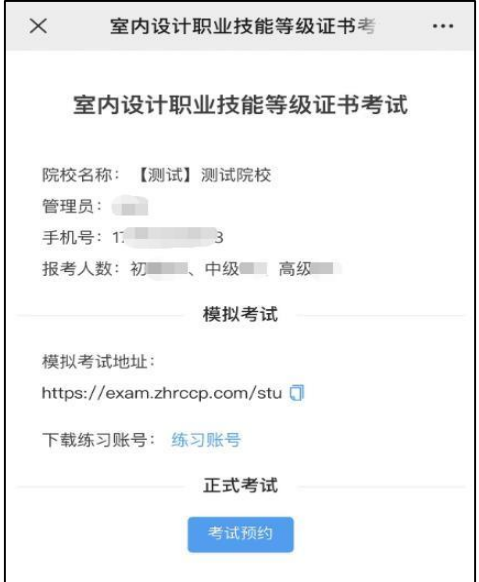

2.在手机微信页面点击右上角图标,然后点击【在电脑上打开】转发至电脑保 存模拟考试账号信息。

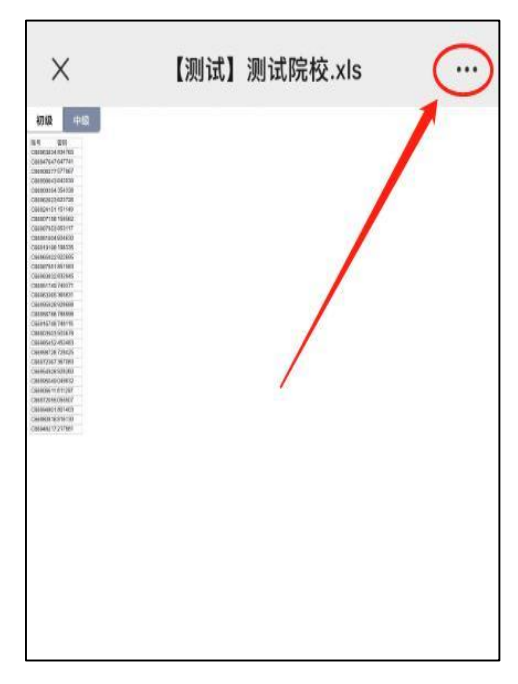

## 三、正式考试预约

1.点击【考试预约】,进入考试预约界面。

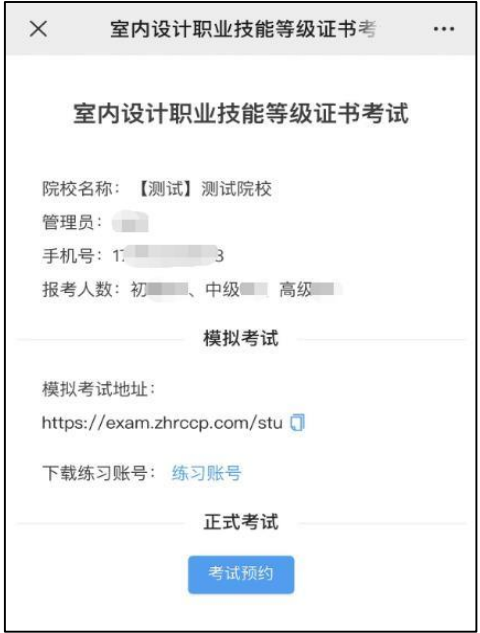

2. 选择预约时间,输入对应级别考试人数,点击提交。

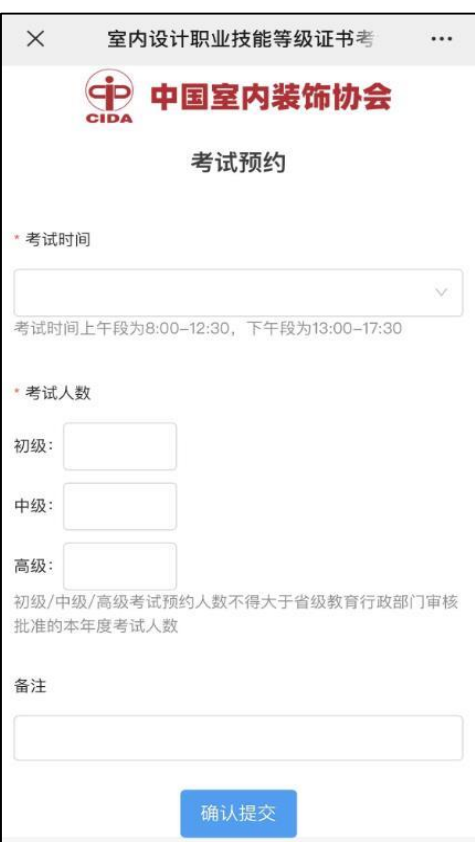

注:

(1)预约时间为预选时间,中国室内装饰协会会根据实际情况合理制定考试计

划;

(2)正式考试时间请以中国室内装饰协会排考时间为准。